# **Overclock et optimisations pour cartes Nvidia**

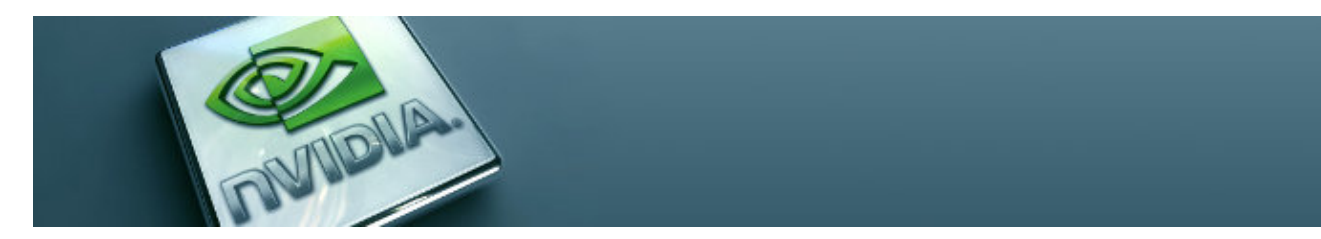

Vous voulez overclocker votre carte graphique Nvidia sous Linux, mais vous ne savez pas comment faire ? Suivez le guide ...

- [Présentation](#page-0-0)
- [Nvidia X Settings](#page-1-0)
	- ♦ [Installation](#page-1-1)
- [NvClock](#page-1-2)
	- ♦ [Installation](#page-2-0)
- [Optimisations](#page-2-1)
	- ♦ [Options AGP](#page-2-2)
- [Liens](#page-5-0)
- [Portfolio](#page-5-1)

<span id="page-0-0"></span>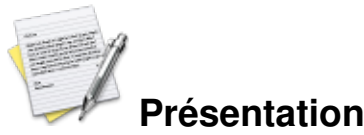

Attention, les manipulations découlant de ce guide peuvent créer des problèmes irréversibles, et notamment abimer la carte graphique. L'overclocking de la carte n'est pas sous garantie. Donc faites attention et bidouillez uniquement dans les limites du raisonnable, et uniquement avec de l'expérience. Ne tentez pas n'importe quoi !

L'overclocking est l'action d'augmenter la fréquence d'un processeur, en l'occurrence dans cet article, c'est le processeur graphique (GPU) qui subira ces modifications.

Pour commencer, il existe deux logiciels pour s'atteler à la tâche sur notre OS favori : Nvidia-Settings, un utilitaire issu des drivers de chez Nvidia et NvClock, un logiciel tiers, dédié à cette utilisation (contrairement à l'autre qui sert encore à d'autres choses).

Pour pouvoir un peu jouer avec les fréquences il faut activer l'option Coolbits dans les options du serveur X.

Extrait de mon xorg.conf :

```
Section "Device"
Identifier "Nvidia GeForce 8600 GTS"
Driver "nvidia"
VendorName "nVidia Corporation"
BoardName "GeForce 8600 GTS"
```
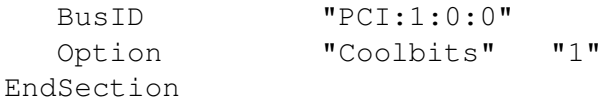

## <span id="page-1-0"></span>**Nvidia X Settings**

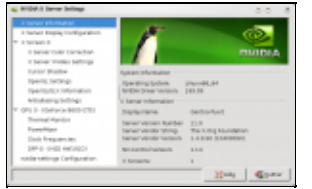

L'outil fourni avec les pilotes propriétaires Nvidia permet l'overclocking des cartes. Pour cela, il suffit de se rendre dans l'onglet « Clock Frequencies » et de cocher la case « Enable Overclocking ».

Une fenêtre avec des avertissements s'affichera immédiatement après :

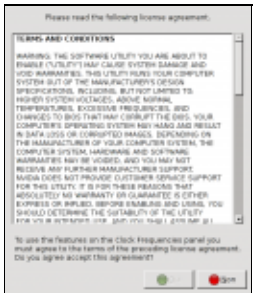

**Installation**

<span id="page-1-1"></span>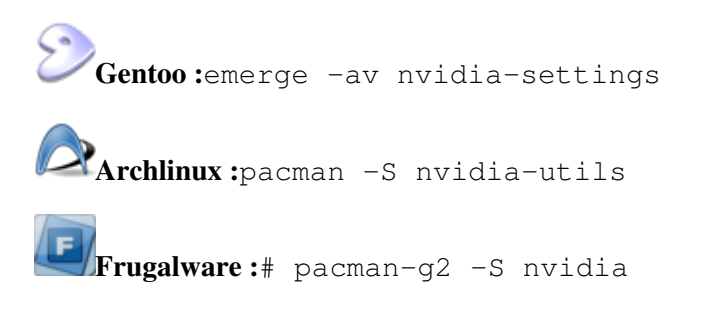

#### <span id="page-1-2"></span>**NvClock**

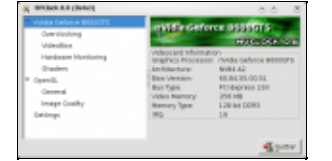

L'outil NvClock développé par un tiers, permet uniquement l'overclocking et le fait très bien aussi. Une interface GTK et une interface QT sont disponibles, bien que l'utilisation de l'interface GTK soit plus adaptée, puisque plus aboutie.

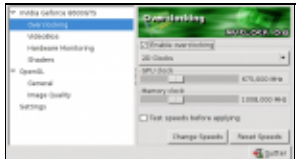

#### **Installation**

<span id="page-2-0"></span>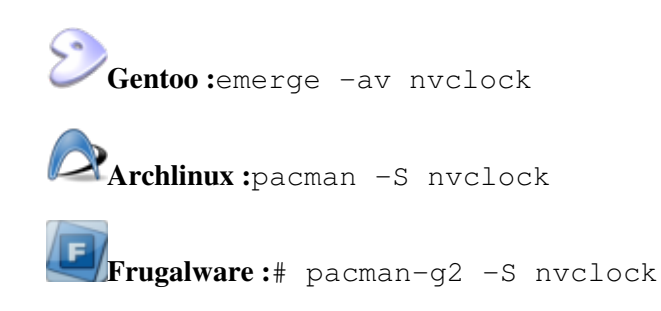

### <span id="page-2-1"></span>**Optimisations**

Les optimisations des cartes graphiques peuvent être source d'instabilité du système voir pire. N'utilisez pas ces techniques d'optimisation à moins d'être capable de revenir en arrière.

#### <span id="page-2-2"></span>**Options AGP**

Solution qui permet d'activer FastWrite, SBA et AGP Rate.

Ne pas activer une optimisation si votre carte ou votre contrôleur ne le supporte pas !!!

Connaitre les informations de sa carte graphique :

cat /proc/driver/nvidia/cards/0

vous devriez obtenir un message dans le genre :

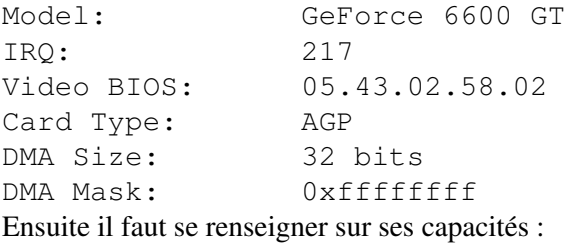

cat /proc/driver/nvidia/agp/card

Dans mon cas :

Fast Writes: Supported SBA: Supported AGP Rates: 8x 4x Registers: 0xff000e1b:0x1f004302 Les deux première lignes m'informent que ma carte supporte le Fast writes et le SBA.

Maintenant, vérifiez que votre contrôleur AGP supporte le Fast Writes et le SBA aussi :

cat /proc/driver/nvidia/agp/host-bridge

on obtient ceci (dans mon cas) :

Host Bridge: PCI device 10de:01e0 Fast Writes: Supported SBA: Supported AGP Rates: 8x 4x Registers: 0x1f00421b:0x00000302 Je peux, effectivement, activer le Fast Writes et le SBA vu que ma carte graphique et mon contrôleur AGP les supportent.

Pour activer ces paramètres :

gedit /etc/modprobe.d/nvidia-kernel-nkc

et ajoutez cette ligne en fonction de votre carte et de votre contrôleur :

Dans mon cas :

options nvidia NVreg\_EnableAGPSBA=1 NVreg\_EnableAGPFW=1 NVreg\_ReqAGPRate=8

ce qui donne SBA=oui, Fastwrite=oui, AGPRate=8x.

Redémarrez le système et testez si les paramètres sont actifs :

cat /proc/driver/nvidia/agp/status

Si tout s'est bien passé, cela devrais ressembler à ça :

Status: Enabled Driver: AGPGART AGP Rate: 8x Fast Writes: Enabled

#### SBA: Enabled **Options Nvidia dans Xorg**

Documentation pour les différentes options du xorg.conf. Pour ajuster les paramètres ci-dessous, éditez votre fichier xorg.conf dans /etc/X11/xorg.conf.

Editez ou rajoutez ces options dans la Section "Devices" de xorg :

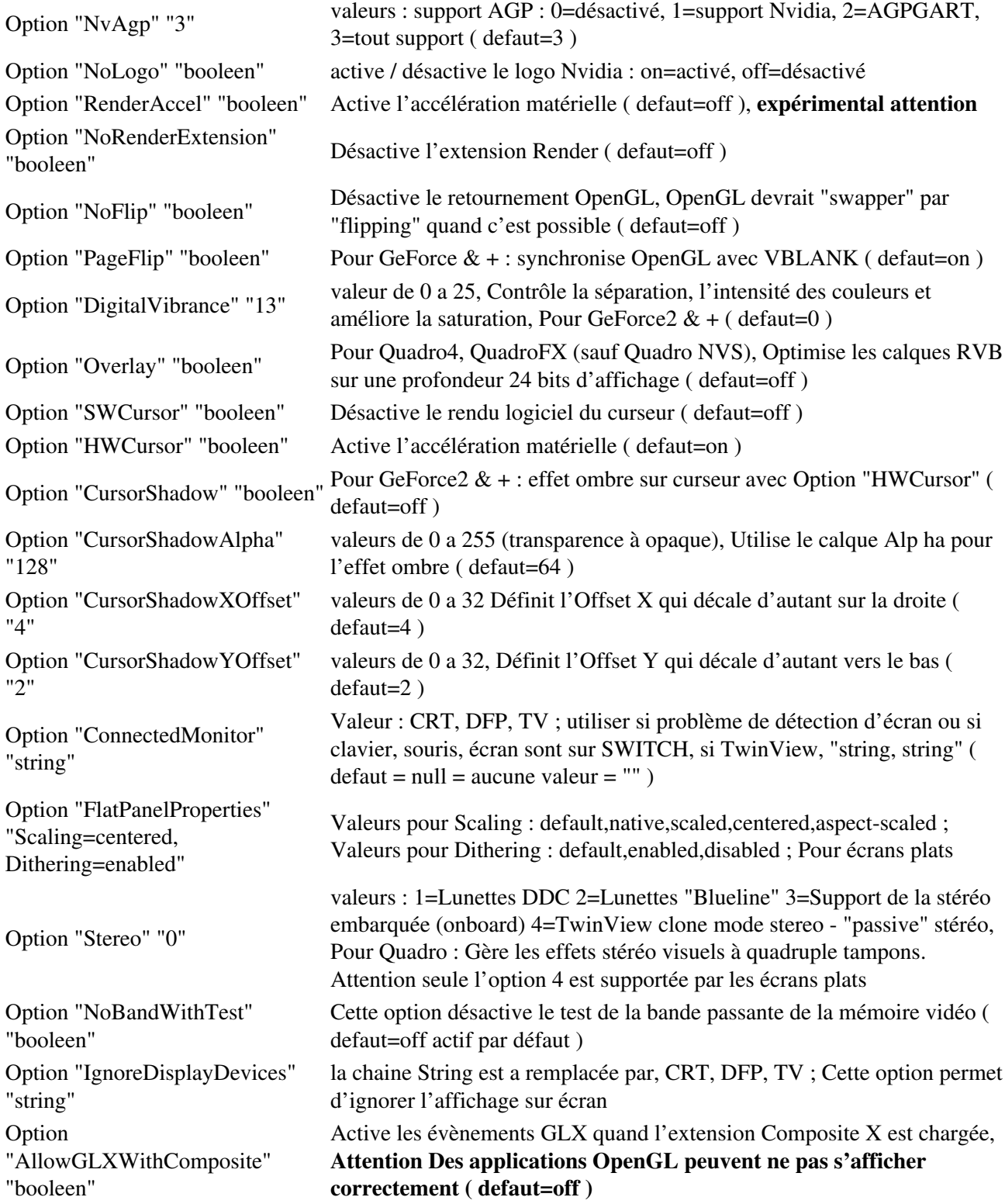

booléen : à vous de remplacer par "on", "off" ou leurs équivalents binaires, soit "1" et "0"

### <span id="page-5-0"></span>**Liens**

- ▶ [Site officiel Nvidia](http://www.nvidia.fr/)
- ▶ [Site officiel NvClock](http://www.linuxhardware.org/nvclock/)

### <span id="page-5-1"></span>**Portfolio**

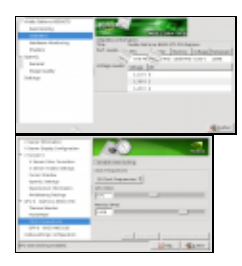

Article sous [GNU Free Documentation licence](http://www.gnu.org/licenses/fdl.html) - Jeuvinux.net